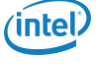

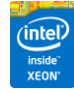

# Конфигурирование серверов Cisco UCS <u>через ССW</u>

#### Используйте конфигуратор Cisco Commerce Workspace (CCW) 1.

https://cisco-apps.cisco.com/cisco/psn/commerce

Вам необходимо наличие своего логина ССО ID. В случае его отсутствия попросите сетевого коллегу Cisco помочь Вам его завести.

#### Перейдите в поле Create - Configuration  $2.$

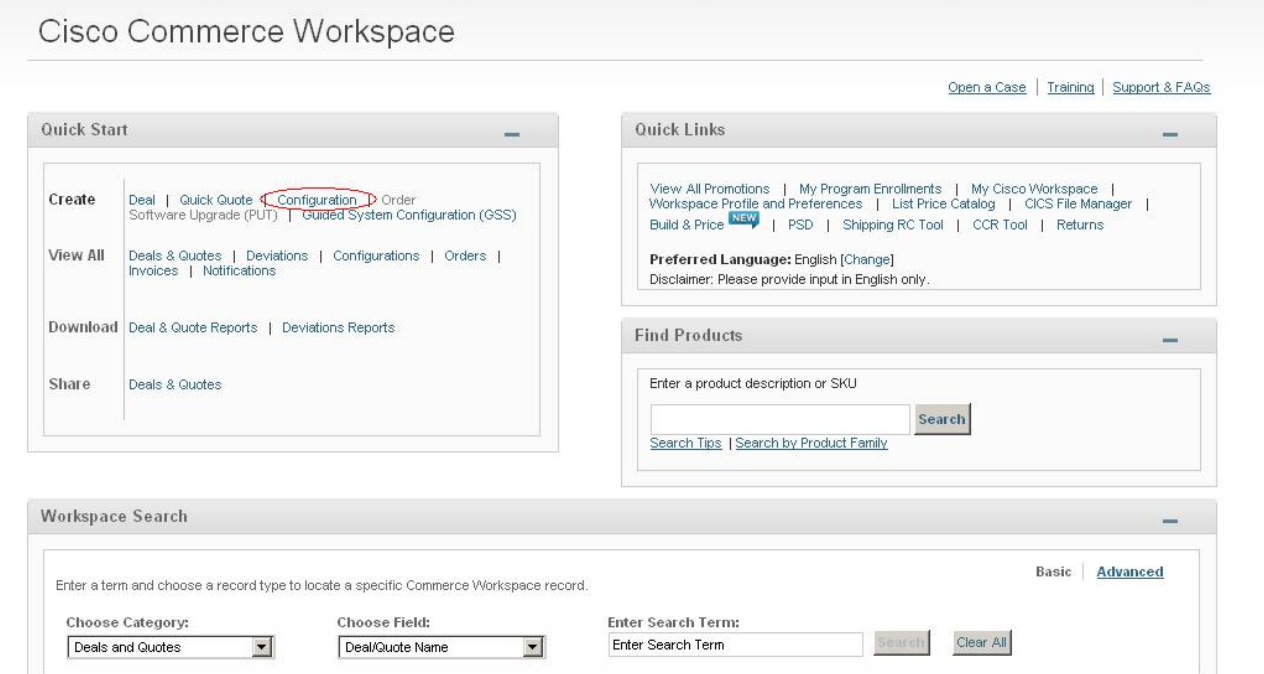

#### В поле "Add a SKU..." заведите артикул (SKU)и нажмите Add  $3.$

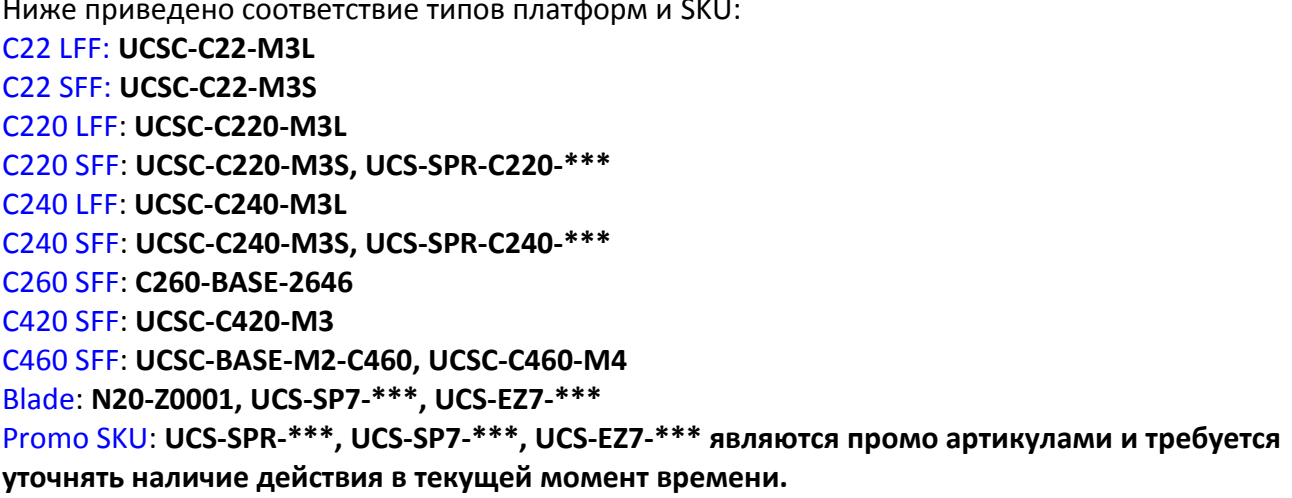

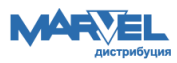

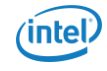

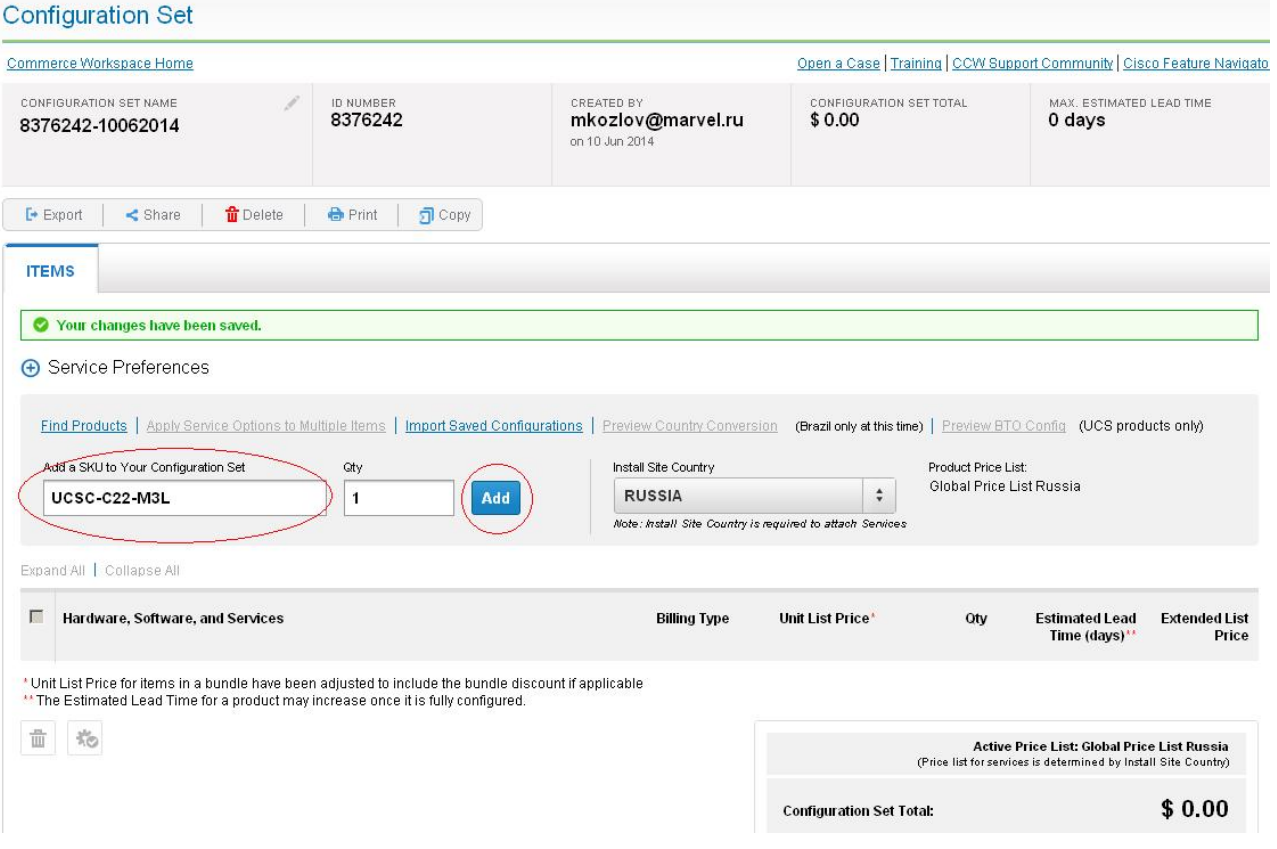

## 4. Выберите Select Options и добавьте нужные опции

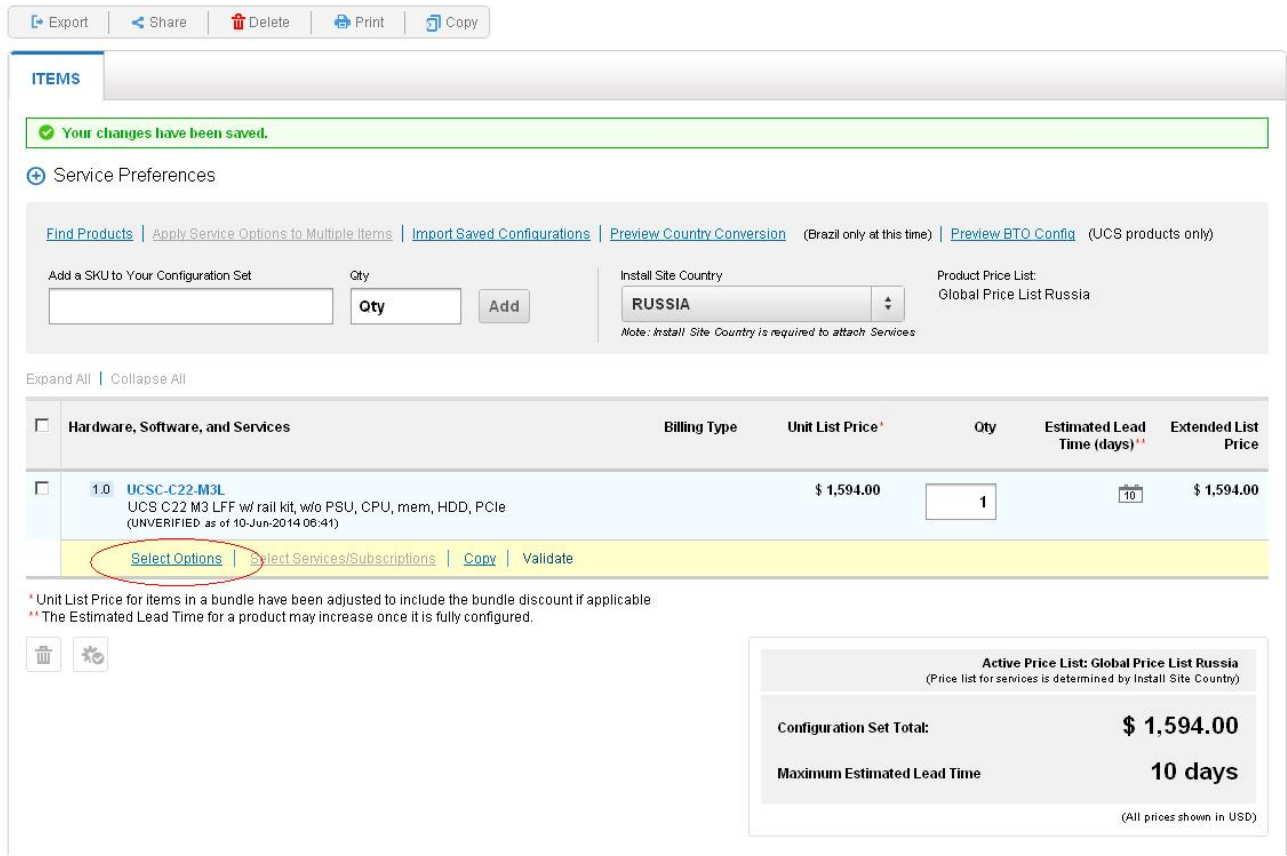

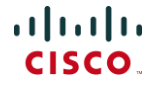

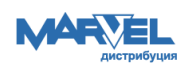

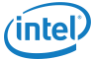

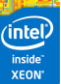

**CISCO** 

### Option Selection<br>UCSC-C22-M3L

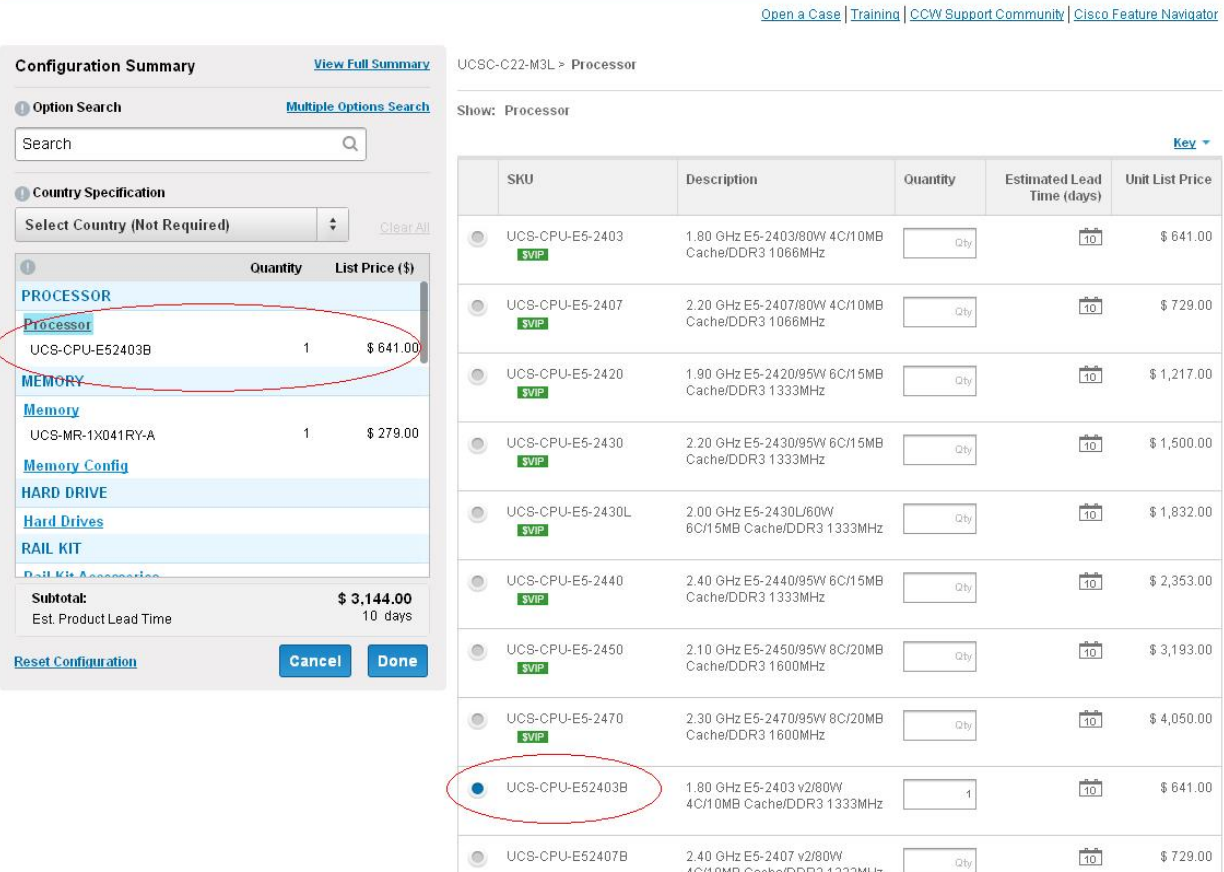

### 5.Нажмите Done, и в случае правильного конфигурирования SKU будет провалидирована.

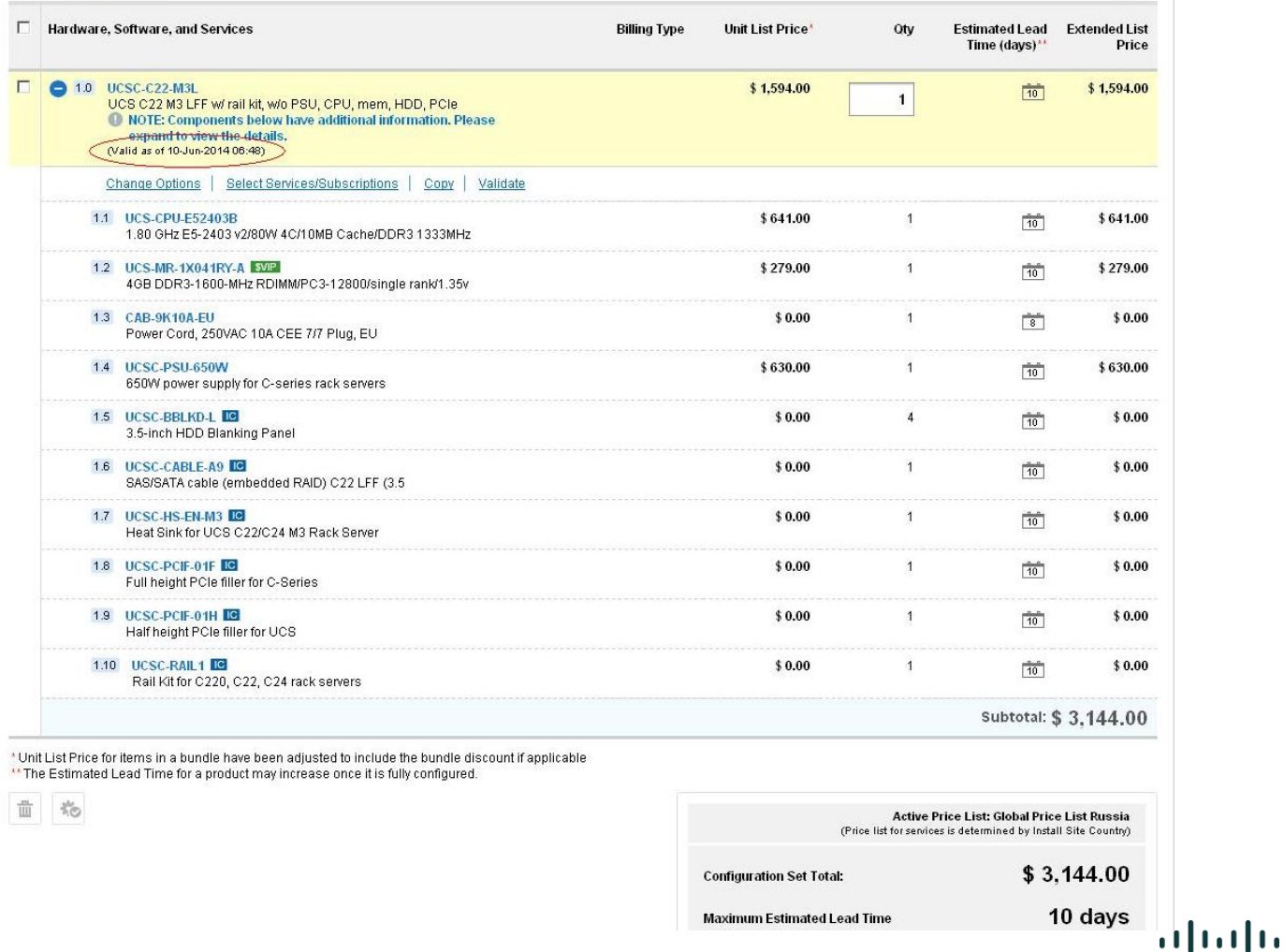

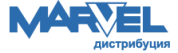

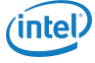

### 6.Вы можете поделиться своей конфигурацией с любым у кого есть CCO ID.

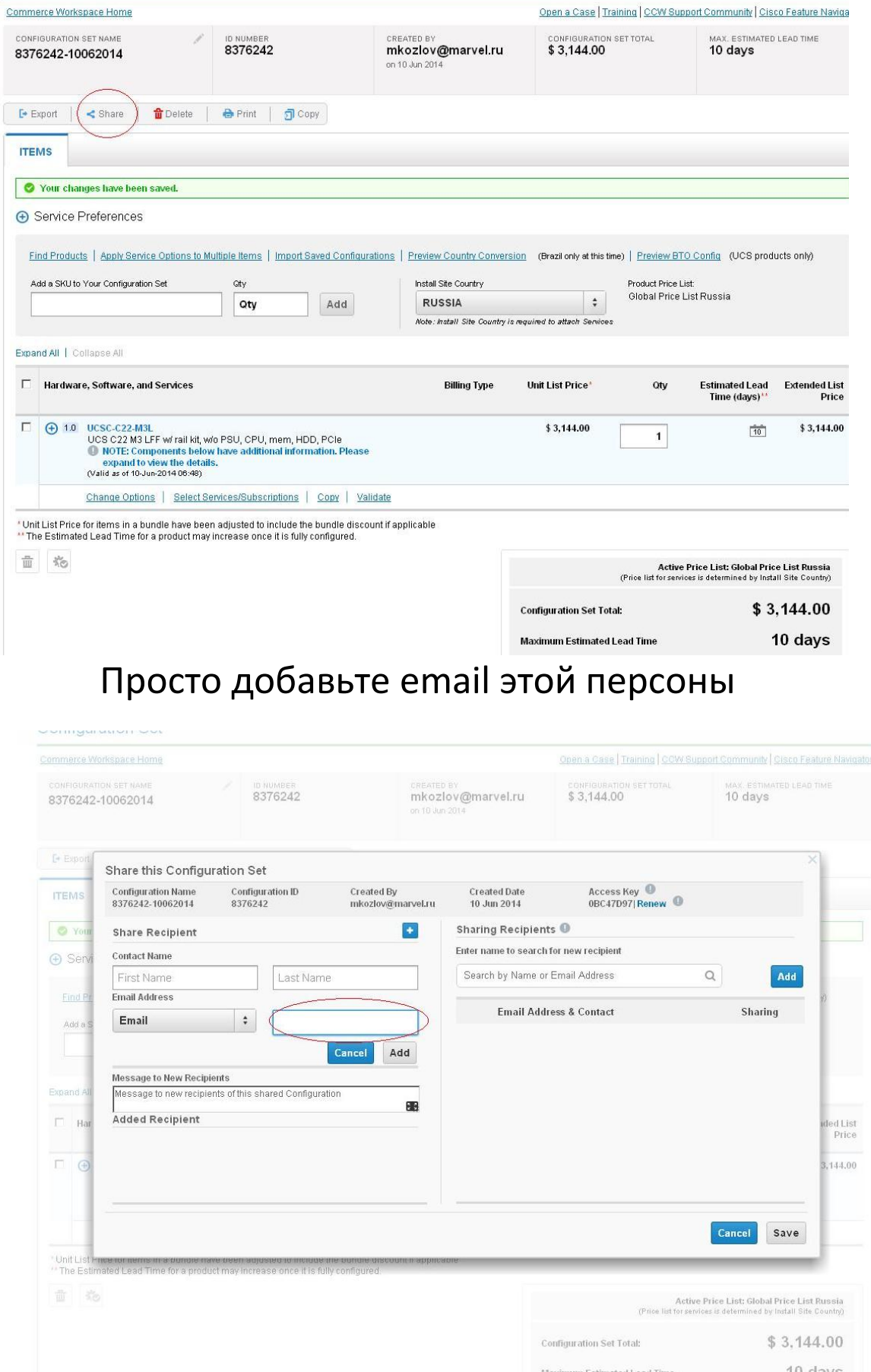

По вопросам конфигурирования, Вы можете также обращаться в компанию Марвел +7 812 326-32-32; +7 495 745-80-08 E-mail: **[ucs\\_cisco@marvel.ru](mailto:ucs_cisco@marvel.ru) [www.marvel.ru](http://www.marvel.ru/)**

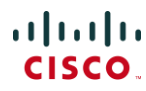

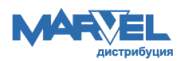